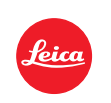

# Quick-Start Leica TL

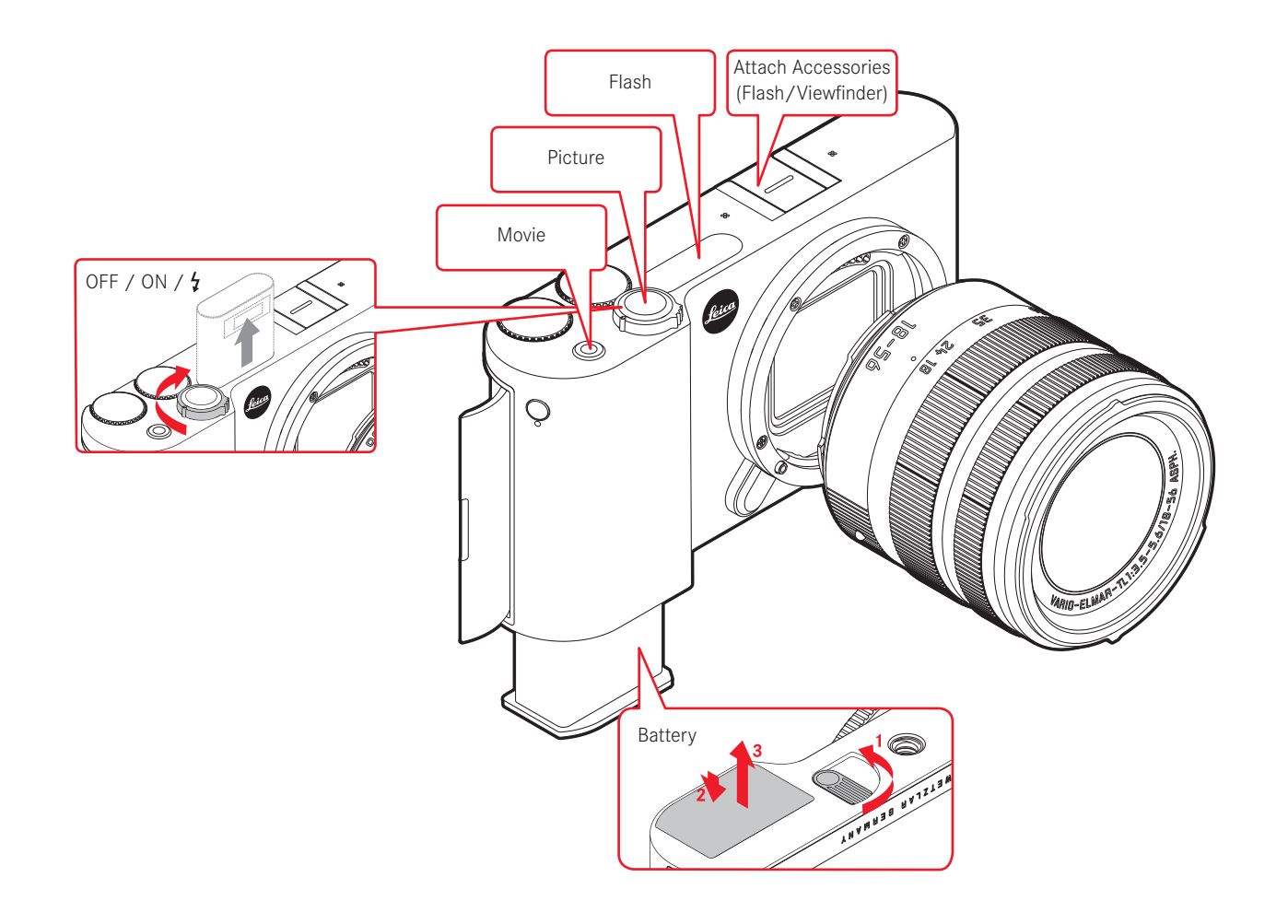

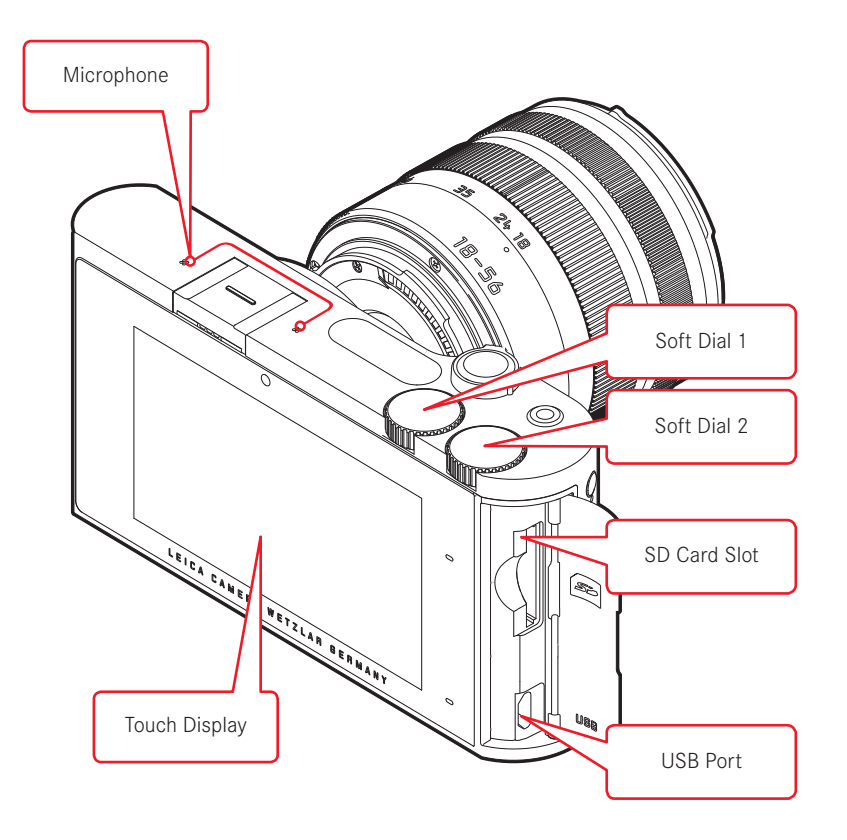

# LIVE-VIEW & PLAY MODE

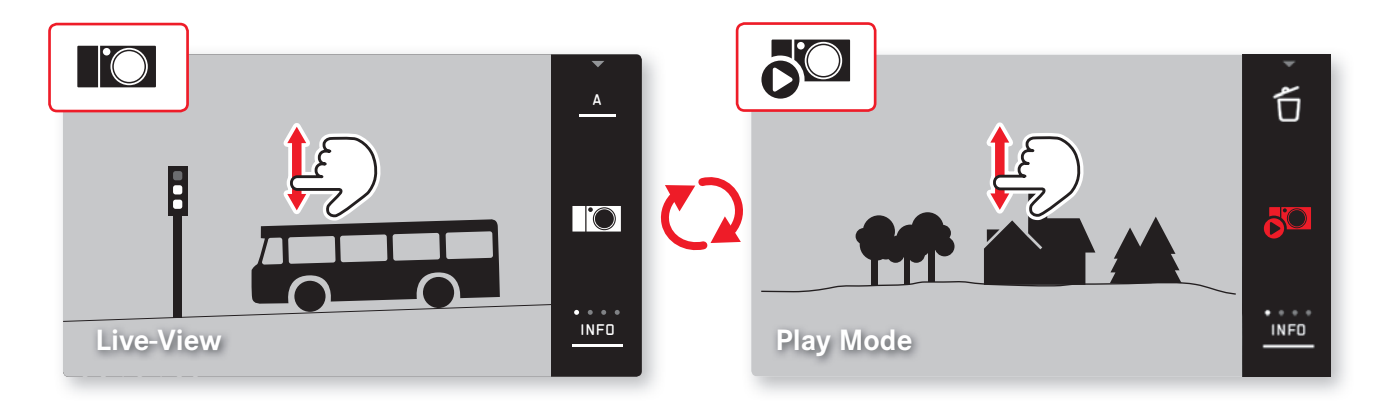

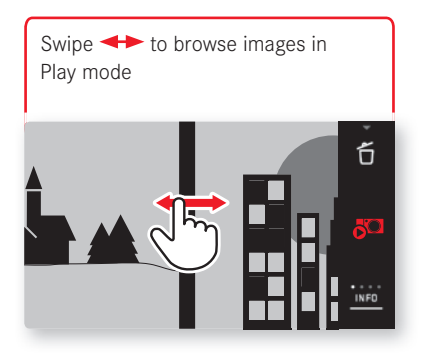

**1. Enlarge** Unpinch or double tap **2. Reduce** Pinch or double tap

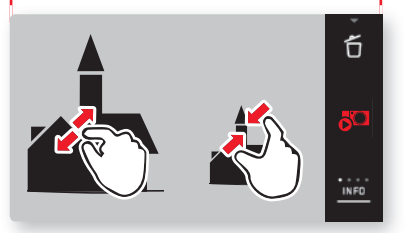

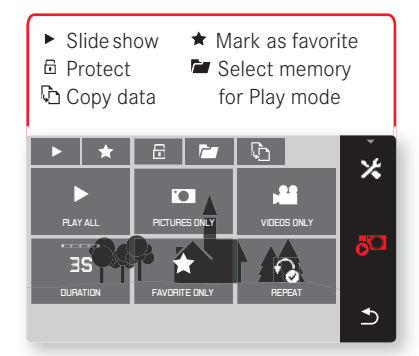

# MENU

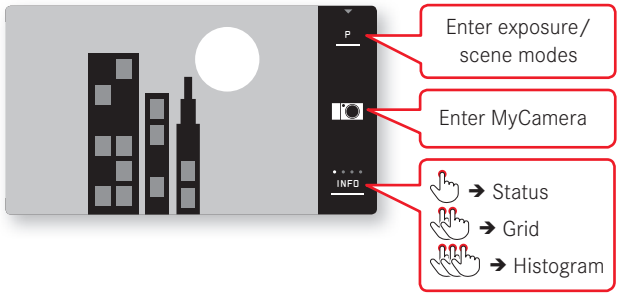

### Start Screen MyCamera Menu

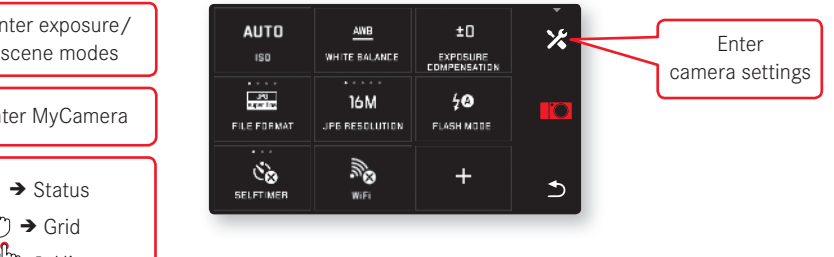

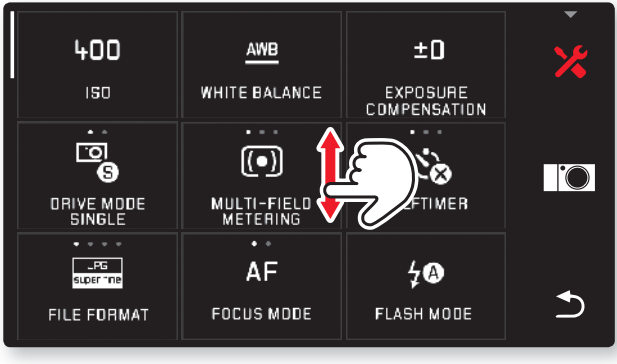

### Browse menus **Touch to enter function** / change settings

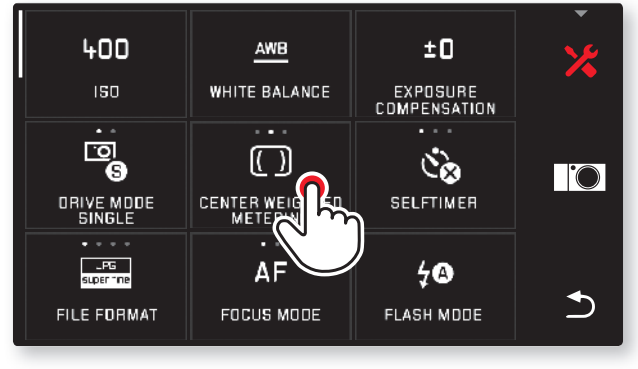

## WLAN

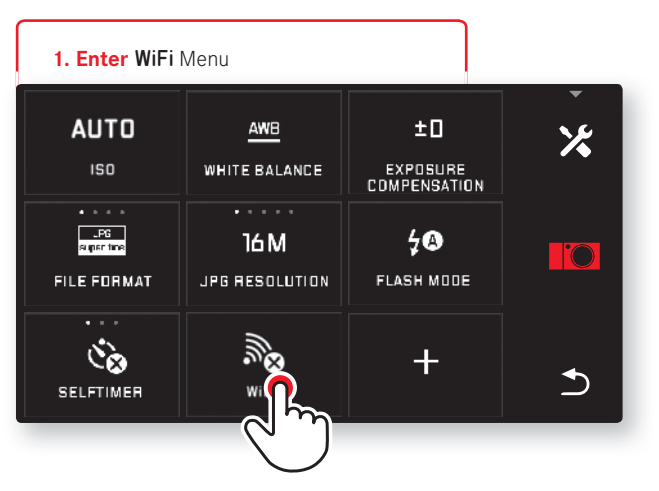

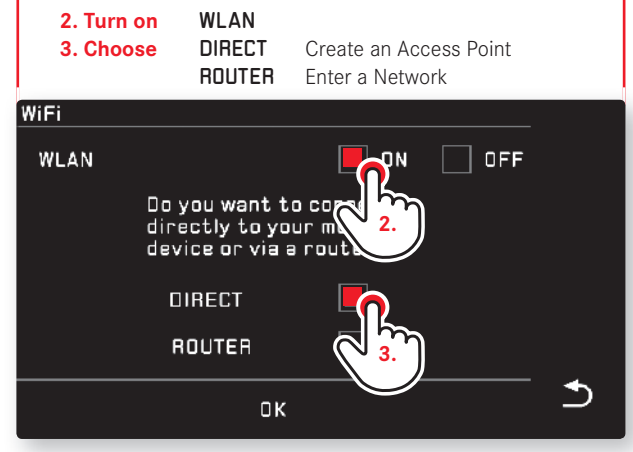

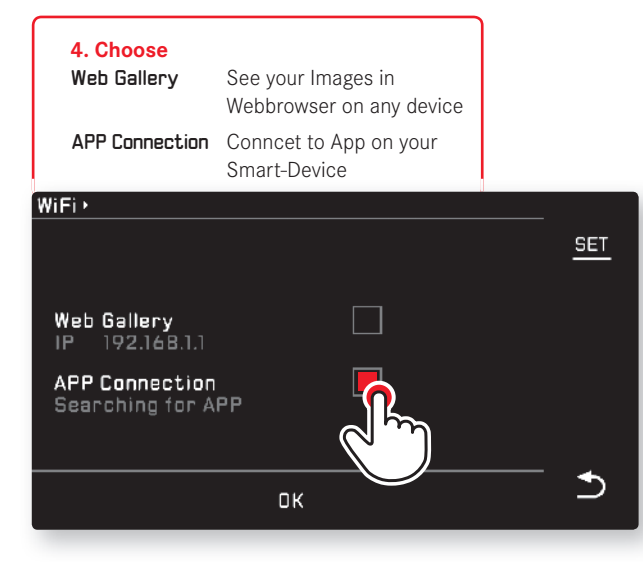

#### **5. Connect**

- Select your Leica TL in WiFi section of your Smart-Device
- Enter SSID and Password on your Smart-Device as shown

#### WIFI > ACCESS POINT

Connect your mobile device<br>to this WiFi network:

SSID. Leica-TL-0000000

Password 00069930

CANCEL

Ñ,

౨

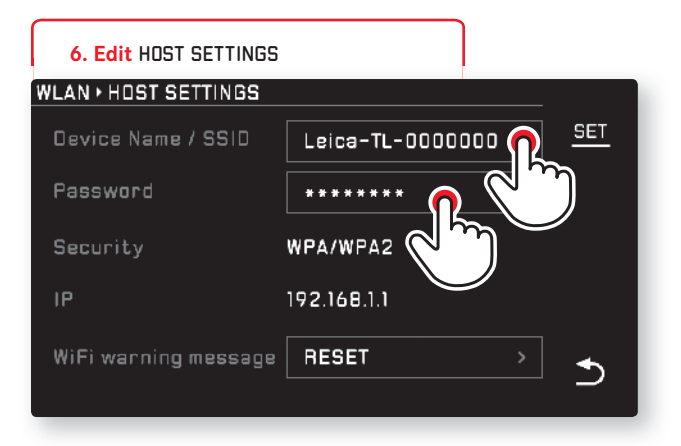

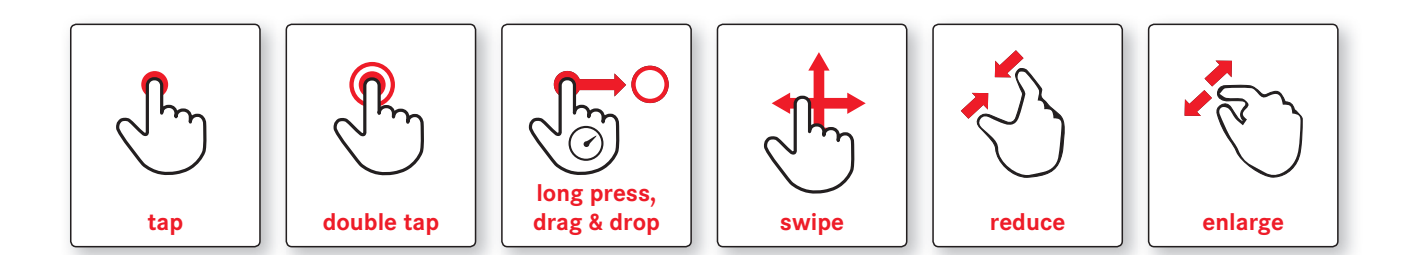

# PERSONALIZE MYCAMERA-MENU

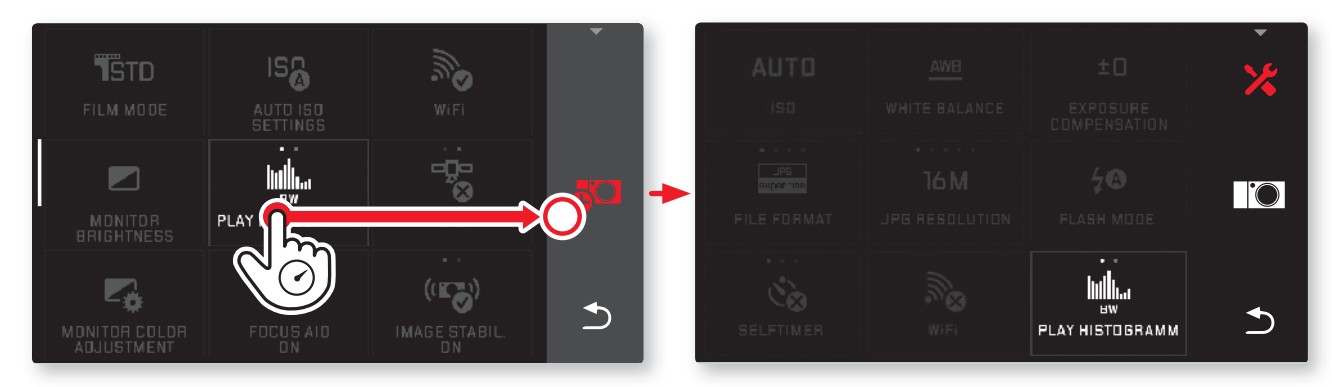

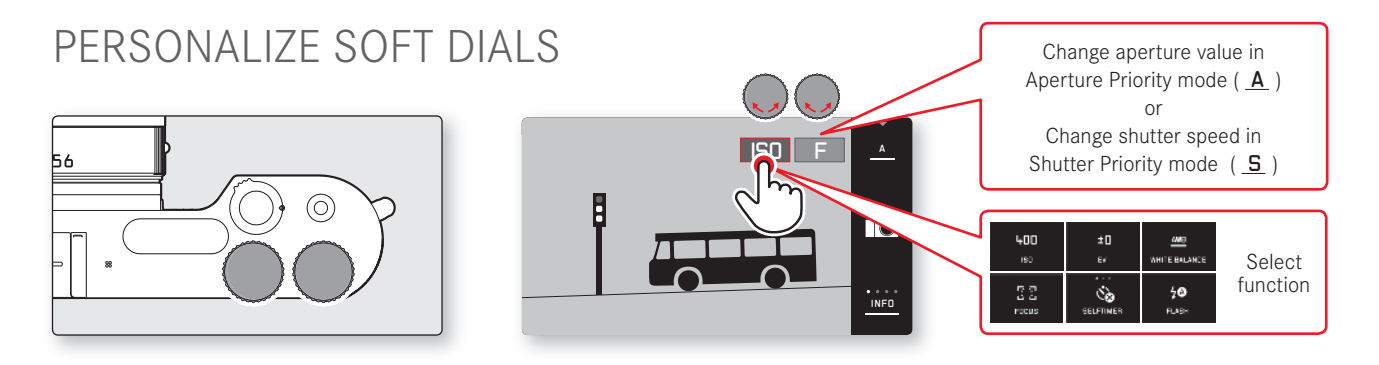